You will receive an email inviting you to click on a link to set up your MCAS account. Parents who are new to MCAS **MUST ONLY** press **REDEEM INVITATION CODE**, nothing else.

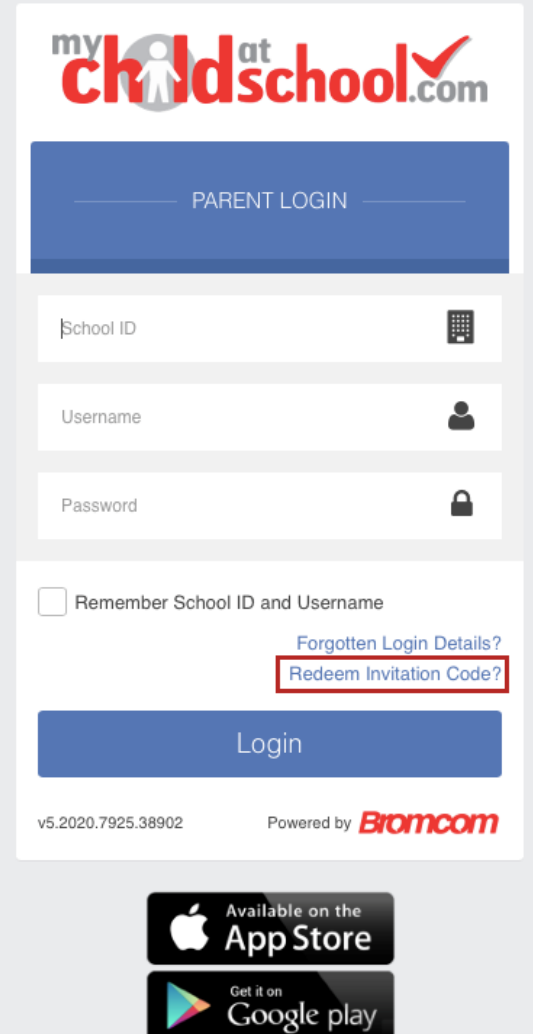

Pressing **Redeem Invitation Code** redirects you to a very similar looking screen, but the web address will have changed to – https://www.mychildatschool.com/MCAS/MCSRedeemInvitationCode

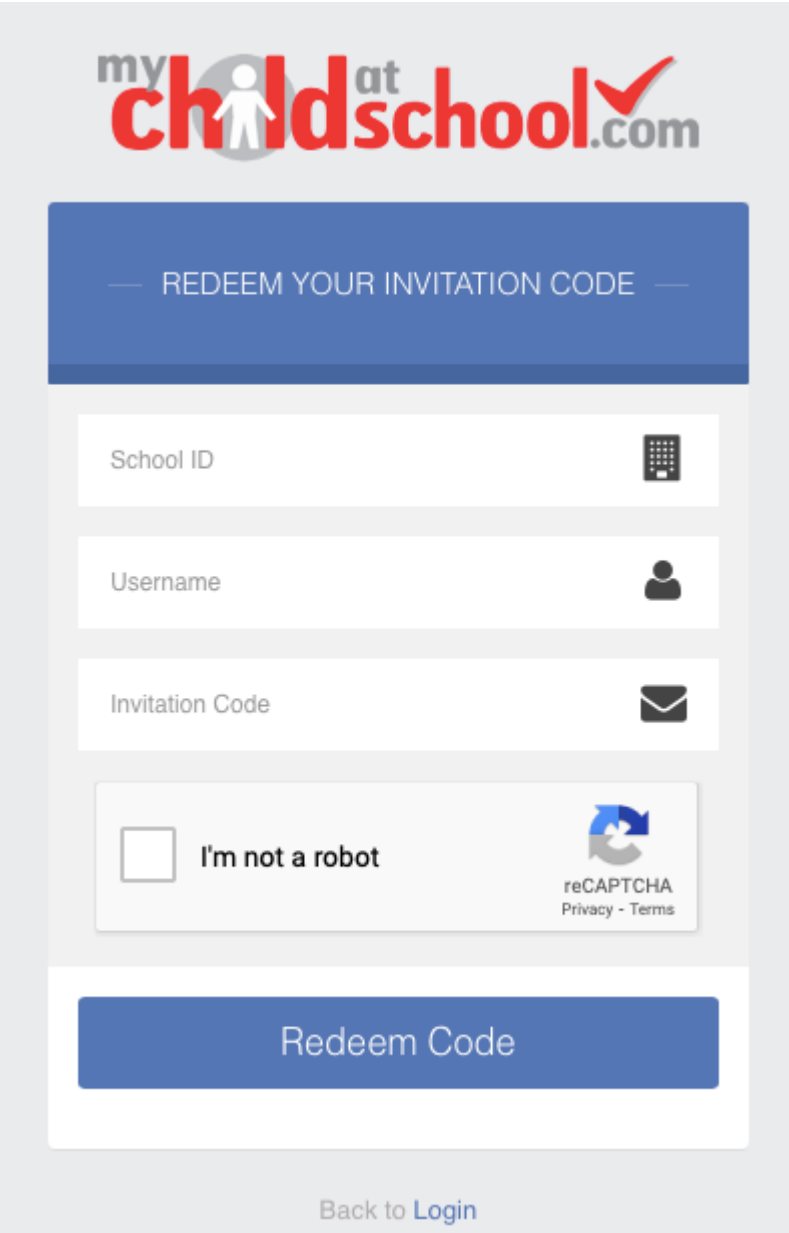

From here, enter the unique credentials that you received via Email, tick **I am not a robot** and press **Redeem Code** as seen below;

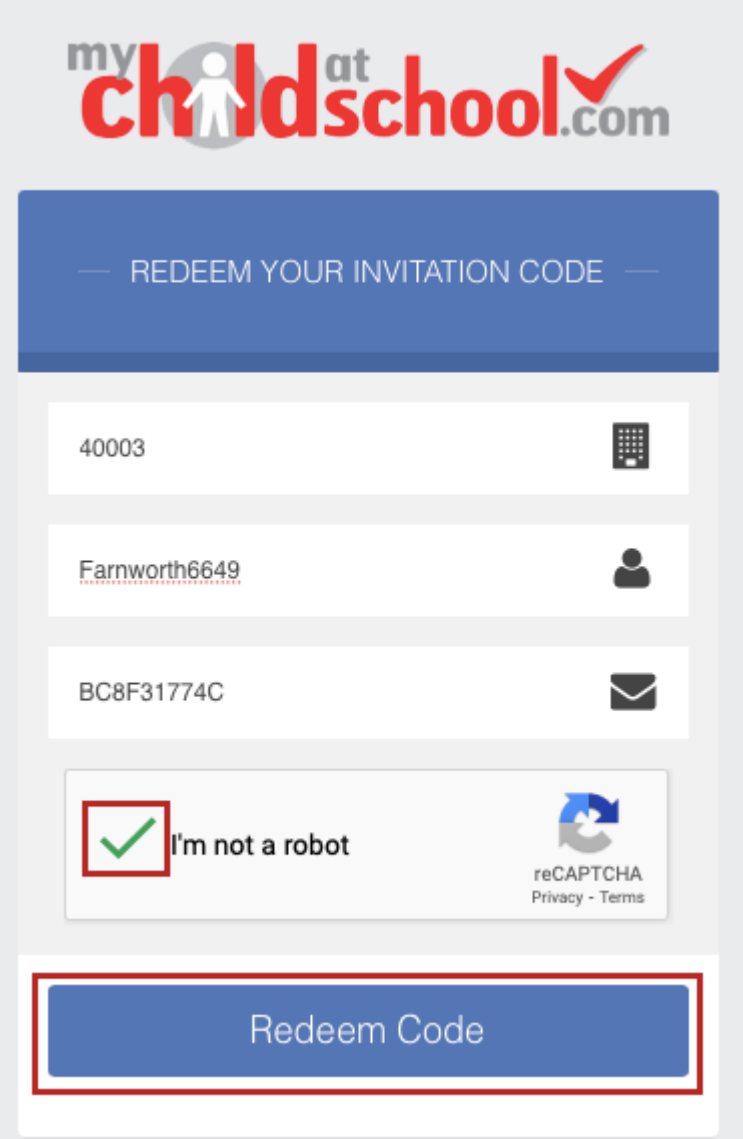

Pressing **Redeem Code** will mean the log in details have now been created and the Invitation Code has served its purpose and is now redundant. Now that the **Invitation Code** and **Username** have been redeemed, the screen will update and you must now enter a VALID Email Address and then CREATE a **Password** which you will use to log in once this step is completed.

**Note:** The Email is only used for recovery purposes, it is NOT used to log in to MCAS.

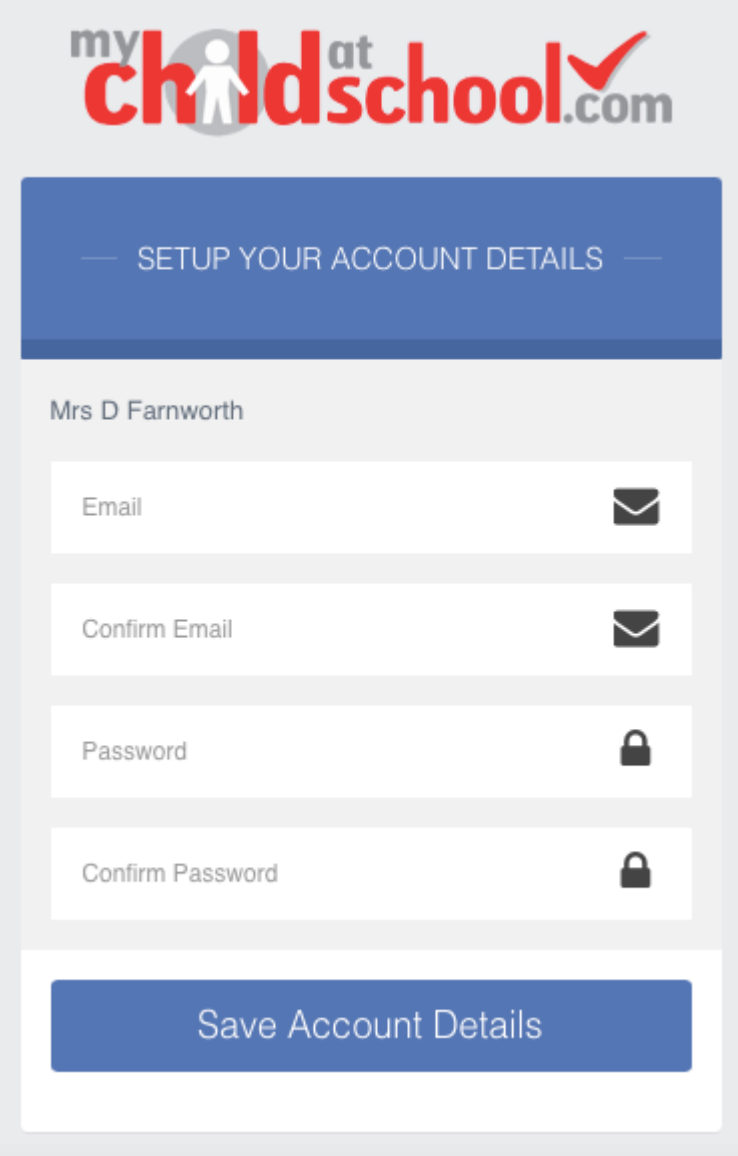

When creating a Password, it must contain all of the following;

Password must have 8 or more characters 1 uppercase character 1 numeric character 1 special character 1 lowercase character

A weak example would be Password1\$

A stronger example would be PaS5W0rd\_\$

Once an **Email** and strong **Password** are entered, press **Save Account Details**.

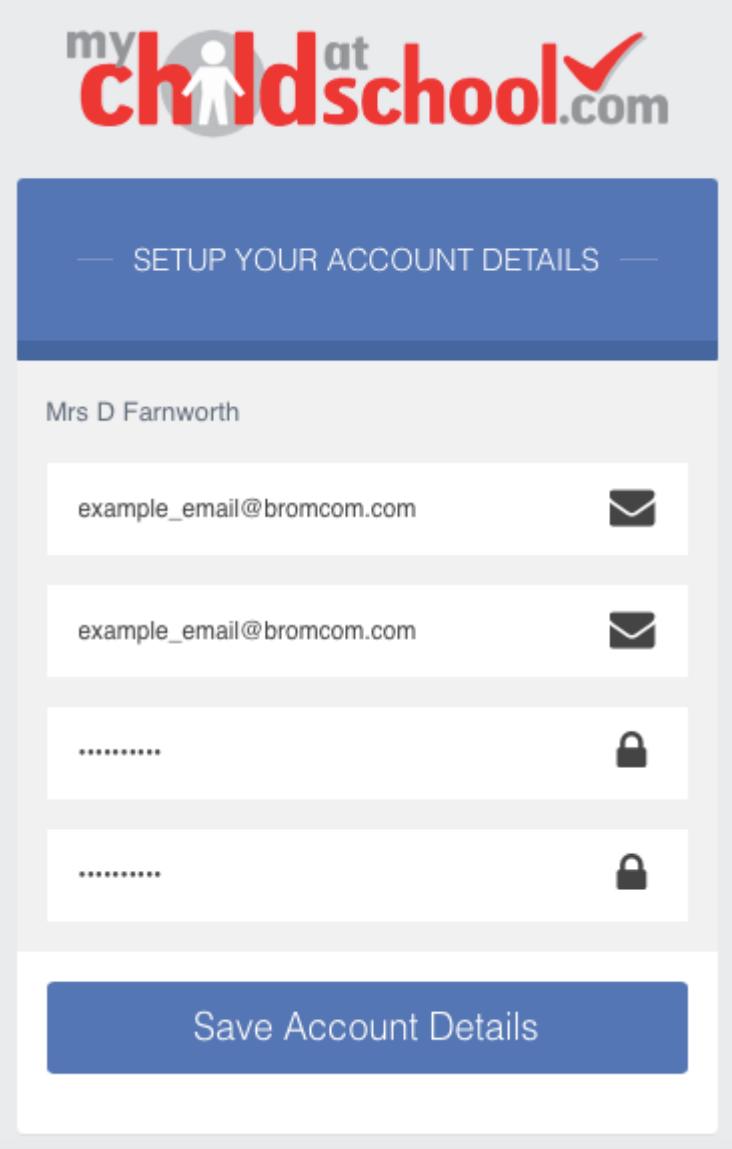

Pressing **Save Account Details** will register the Email and Password against the account, the screen will then update to say you were successful.

Finally, you will be redirected to the original log in screen – https://www.mychildatschool.com/MCAS/MCSParentLogin

You can now enter the **School ID**, your **Username** and **Password** before pressing Login.

Note, you MUST enter the School ID, your **Username** (received in **Invitation Code Email**) and your **Password** (created during the previous step) to log in to MCAS, nothing else.

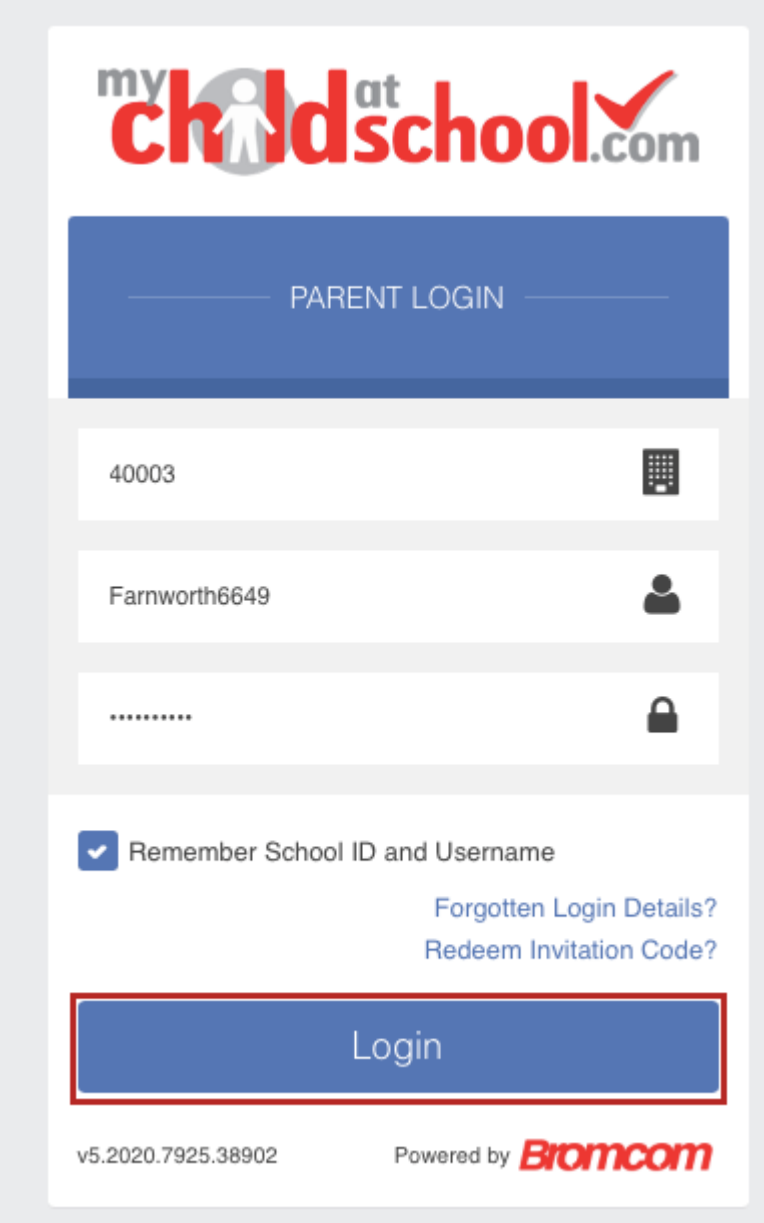

You will then be taken through to your MCAS Account where you can now see MCAS for your child/children.

You can then download the MCAS App from the Play Store (Android) or App Store (Apple) to use the MCAS App on your phone.